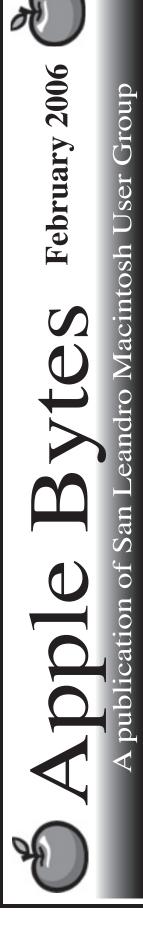

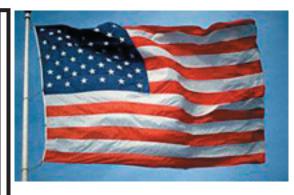

#### MacWorld is History...

We have completed our annual pilgrimage and paid our dues. I, for one, didn't spend near as much money as I have in past years. To be perfectly honest I didn't get attacked by the "got to have it bug" this season. Don't get me wrong. The new Intel Macs appear to be very fast, at least if you have the gofastable programs, of which there are few. Unfortunately I don't happen to have either of them.

The shelf life of CD's seems to be starting to affect some of my CD's. I have had several failures of Apple OS 9 install disks. I have particularily noticed this problem while using a Tiger 10.4.3 or .4 machine and attempting to do an install of OS 9.2 on machines that are supposed to run OS 9.2. I am experimenting with starting from scratch in Panther and seeing if I can duplicate the problem or situation. I should have some results to report by the February meeting.

The Thursday meeting will probably be a re-hash of MacWorld. There was plenty to see--I saw a lot-but certainly not all.

See you at the meeting.

-- 30 --

# Club Calendar for **February**

## Feb 2006

- 2.. <u>SLMUG General Meeting</u> 7:30 pm San Leandro High School Room 507 (Shop 7 Graphics Lab) 2200 Bancroft Ave. San Leandro (Info: 510 828-9314) SLMUG Board Meeting. Normally held after the general meeting at a nearby eating establishment.
- 16... <u>SLMUG Mac SIG</u> The Mac SIG meets on the third Thursday in Room 507, the Shop 7 Graphics Lab. Items for discussion are brought by you, the attendees. Discussions are specific to your problems and requests. (Info: 510 828-9314)

#### Mar 2006

2... <u>SLMUG General Meeting</u> 7:30 pm San Leandro High School Room 507 (Shop 7 Graphics Lab) 2200 Bancroft Ave. San Leandro (Info: 510 828-9314)

| The Fire Print                                                                                                    |                                                                                                    |
|----------------------------------------------------------------------------------------------------|----------------------------------------------------------------------------------------------------|
|                                                                                                    | The Fine Print<br>by and for the members of the San Leandro Macintosh User<br>i Mac GS 2.0 running Mac OS 10.4.3 using Adobe InDesign 3.0.1<br>serjet 2200DTN.                                                                                                    |
| Computer or any other m<br>are those of the author(s),<br>ments, views, and position<br>that matter. Original artic | ication, not affiliated with, sponsored, or sanctioned by Apple<br>nanufacturer. The opinions, statements, views, and positions herein<br>, or editor(s) and are not intended to represent the opinions, state-<br>ns of Apple Computer or any other company, or anyone else for<br>les published in Apple Bytes may be reprinted or reproduced by<br>ups provided that acknowledgement is given and a copy of that |
|                                                                                                    | Editor                                                                                                    |
|                                                                                                    | P.O. Box 4111<br>San Leandro, CA 94579                                                                                                    |

# February 2nd meeting features...

This meeting will include a discussion of the recent MacWorld Expo at Moscone Center. Let's share the things you enjoyed and perhaps purchased. Ed Matlock will review the software DOM. Bob Shayler will make a quick and dirty review of the new iWeb program from Apple. There will no doubt be some ala carte discussions as per the norm.

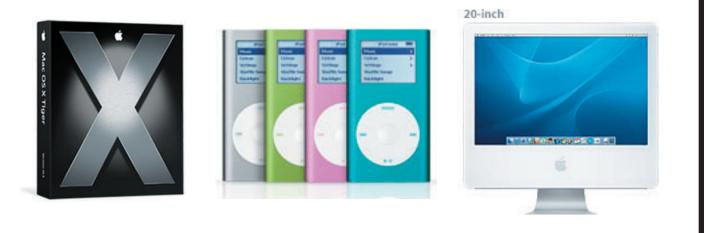

San Leandro Macintosh User Group P.O. Box 4111 San Leandro CA 94579-0111

Main Meeting - February 2nd

# SLMUG Minutes 1-5-06

**John Mitchell** shared his comments about the recent Bill Gates presentation at Las Vegas. He also indicated that Central Computer had a dual side DVD burner OEM for a G4 Tower for \$45.

There was open discussion and suggestions regarding what to attend/see at MacWorld: \*\*Boinx Software give-away tools to work with iPhoto and ISight; \*\*a couple of after-hours events: Tuesday evening at the Renaissance Park 55 (wear show badge) and Wednesday evening at the Argent Hotel; check out the user group lounge and/or event sponsor booths for details. The speakers' presentations will not be web casted this year. MacWorld is on the South Side only this year. Enjoy.

**Esteban eSteve Zapiain**, Asst. Director of Technology, San Leandro USD and a SLMUG member, presented an iListen Test Drive. (Available on Amazon.com for \$85 to \$140). eSteve said he was going to buy ViaVoice, but it won't work with Panther or Tiger. iListen comes with headset and microphone. ESteve provided us with a two-page handout with helpful information on iListen and why he needed such a program (was part of the January newsletter).

There are four steps to a quick start. 1) Set your profile (the environment in which you work). 2) Configure the microphone. The training guide spells out the process. Use normal speech. It takes about 15 minutes. Have a glass of water handy as one's throat gets dry. There are many built-in commands and it is simple to add commands. 3) Enable sticky keys which will allow for one hand typing (open System Preferences; click Universal Access; click Keyboard; choose Sticky Keys ON). Also showed how to enable Mouse Keys (as before, click on Mouse Keys ON) Sticky Keys and Mouse Keys were demonstrated. 4) Do it.

eSteve used his voice to tell the program what to do (program does only what you say (dictation). He demonstrated the making of new commands. The process can be used with any application. You need to tune your profile to the working environment. You could use and be productive with iListen in 15 to 60 minutes. [Be sure and read details on iListen in the two page spread in the newsletter prepared by eSteve]

MacSpeech, maker of iListen, will be at MacWorld.

**Wes** shared a series of pictures that he modified using Photo Shop ... amazing before and after shots. Many pictures with a variety of repairs, adding of smiles, and replacing persons. Great job, Wes!

Ed Matlock reviewed the items on the DOM.

Following the meeting many adjourned to the Board Meeting at Bakers Square.

## iLife and iWeb -- a Brief Review

By Bob Shayler

iLife 6 arrives in a small box that looks like it holds greeting cards. Inside is an install DVD that hints at substantial requirements such as 10.4.4 or better for iPhoto 6. The install instructions claim 10GB of hard drive space, but my install on a G5 iMac showed only 7GB were used. iLife 6 is not for G3 folks or pre-DVD hardware.

The apps include iPhoto 6, GarageBand 3, iMovie HD 6, iDVD 6 and the brand new iWeb. Cost is \$79 for one license and \$99 for a family pack if you can find one in an Apple Store. There is an education price (hooray!) of \$59 but no family pack with an ed deal (makes sense).

My install went smoothly (DiskWarrior and DiskUtility first of course). I immediately opened iWeb to check out its features and to see how it works with an existing .mac web site. After some minutes of being a true Mac person, which means avoiding the documentation, I gave in and printed the doc file. Dreamweaver has been my mainstay and this iWeb thing just didn't sync with me. But it does sync with .mac, sort of.

iWeb gives you some templates to set up a web site quite automatically if you have a .mac account. It doesn't work with other web hosts, so far as I can tell. So, if you are going to use iWeb, you gotta have .mac. Now I already have a .mac web site using the .mac web tools. So, I was expecting iWeb to integrate well with my existing .mac site. Not going to happen. I can link to a page I create using iWeb but there is no smooth built-in linkage. Irritating if not painful.

So, why am I using iWeb big time anyway? Blogs. Podcasts. That's what it is built to do. It is just so easy to make a blog with iWeb. Take some photos, drag them from anywhere into your iWeb text window. Write some text around the images. Publish. That's it. You don't care where the images were originally. You don't have to know where to upload any web pages. It all flows smoothly.

So why do a blog? Well, it is almost the same thing as publishing a web site using the .mac tools but it is much better organized and quicker to do. With a .mac site created using the limited .mac tools, you get a bunch of links that can crowd the top of the main page. There is no necessary time relation to the pages. iWeb creates a much cleaner site with an automatic time history (that you can change if you want).

Not clear? Come to the SLMUG meeting February 2 and see for yourself.